## **ЭЛЕКТРОННО-БИБЛИОТЕЧНАЯ СИСТЕМА ЮРАЙТ РЕГИСТРАЦИЯ С ДОМАШНЕГО КОМПЬЮТЕРА (УДАЛЕННАЯ РЕГИСТРАЦИЯ)**

- 1. Входим на главную страницу ЭБС:<https://urait.ru/>
- 2. Правый верхний угол «**Регистрация**».

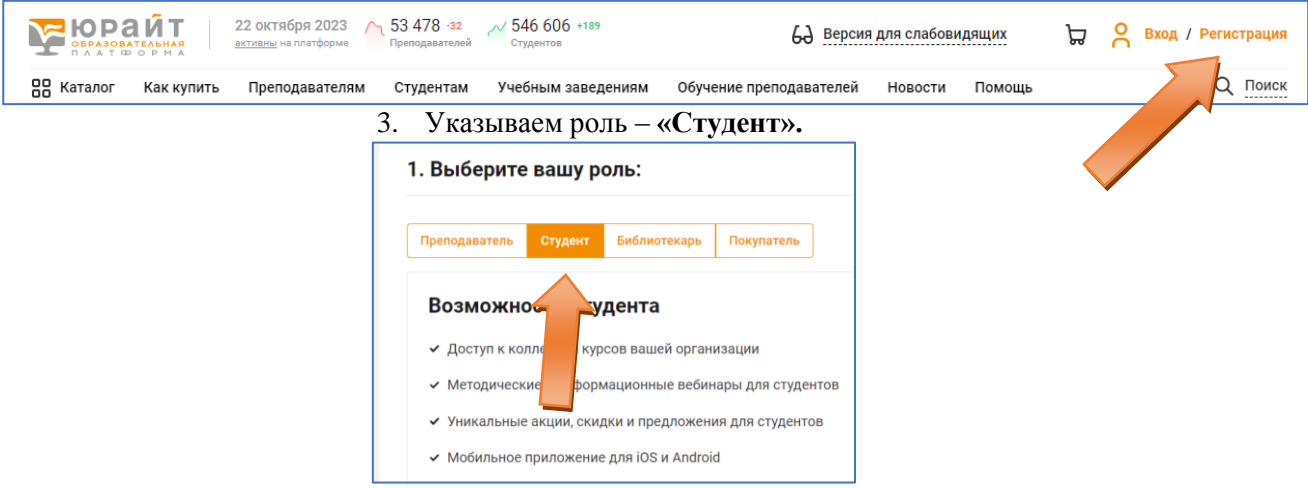

## 4. Указываем адрес эл. почты.

5. В поле «**Организация**» указываем **ДВГУПС (г. Хабаровск). Хабаровский техникум железнодорожного транспорта**.

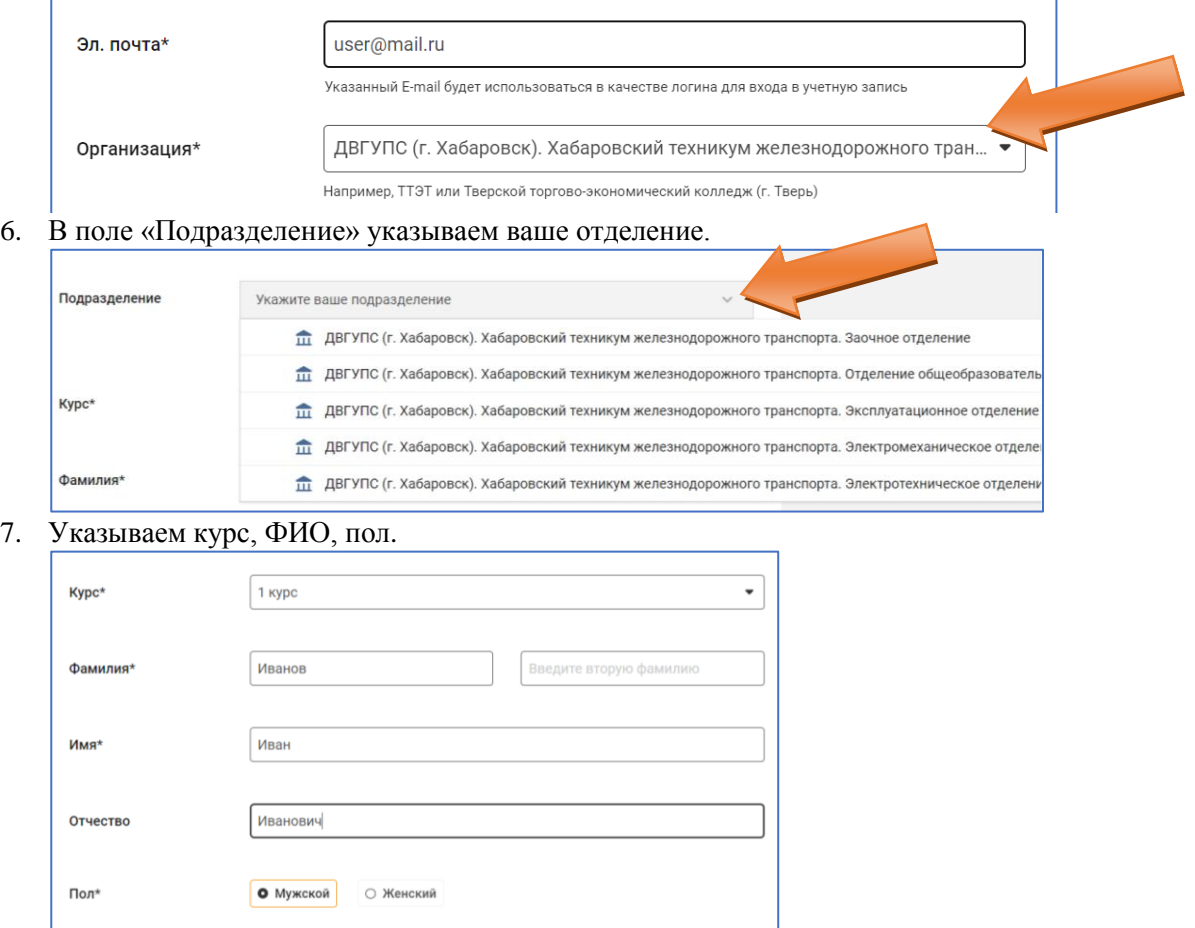

8. Нажимаем кнопку «Зарегистрироваться».

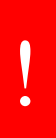

После успешной регистрации ожидайте получения ключа доступа (подписки) от Администратора учебной организации. На сайте будет отображаться «Доступ активен» в случае активного ключа. Данная операция займет от 1 до 5 дней, в зависимости от загруженности Администратора организации.